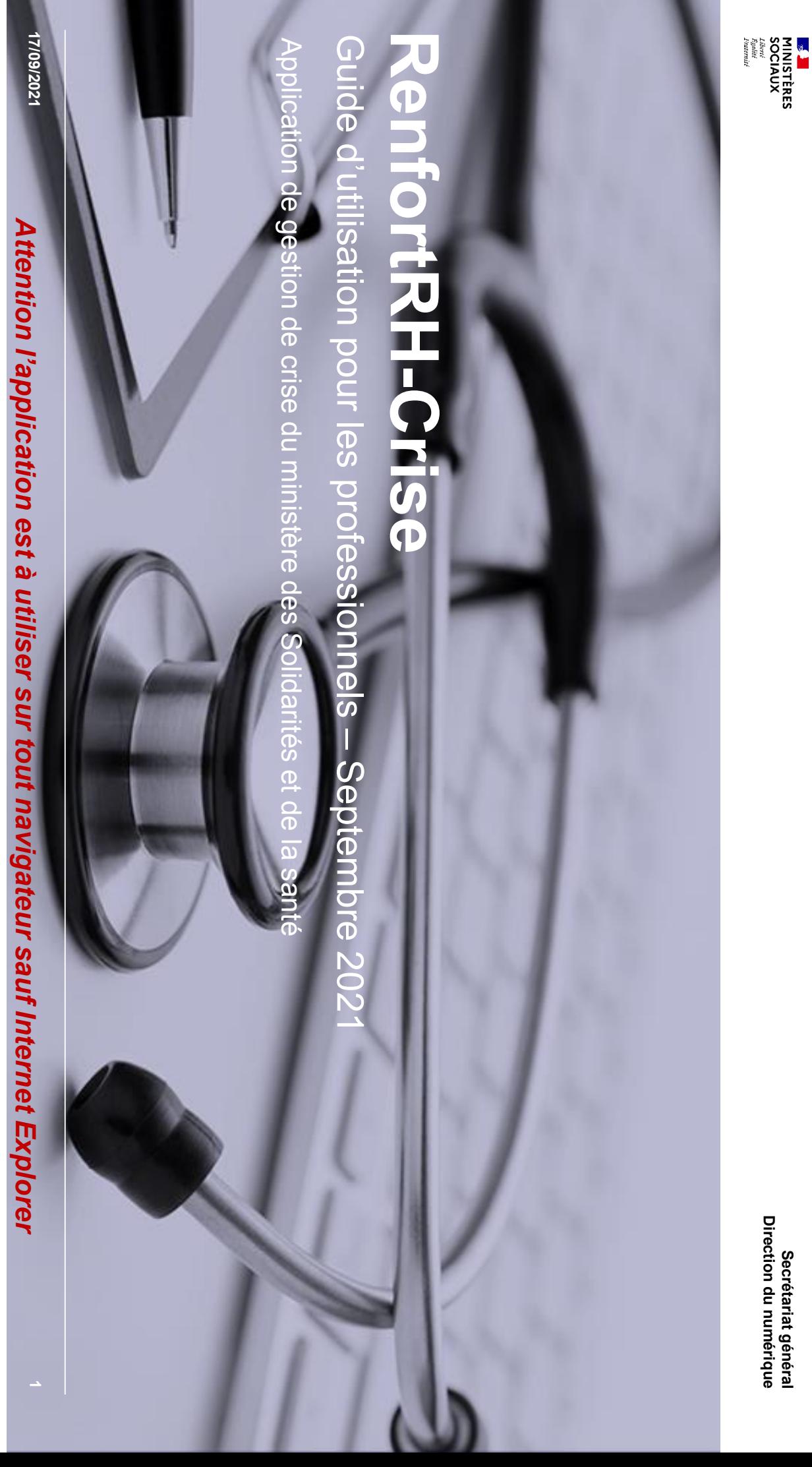

### Table des matières **Table des matières**

**Secrétariat général Direction du numérique**

#### **Généralités Généralités**

### <u>Je n'ai pas de compte</u> **Je n'ai pas de compte**

- Créer son compte Créer son compte
- **Activer son compte** Activer son compte
- <u>Lien d'activation non reçu ou expiré</u> Lien d'activation non reçu ou expiré

### **Modifier votre fiche Modifier votre fiche**

### Suivi de votre proposition de renfort **Suivi de votre proposition de renfort**

# <u>J'ai déjà un compte ou j'avais rempli une fiche</u> **J'ai déjà un compte ou j'avais rempli une fiche**

- · Se connecter Se connecter
- <u>Mot de passe inconnu ou oublié</u> Mot de passe inconnu ou oublié

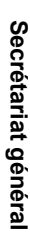

Direction du numérique **Direction du numérique**

## **Fonctionnement général Fonctionnement général**

**SAN EXERCIALISTÈRES**<br>MINISTÈRES

- $\blacktriangledown$ Cette application  $\boldsymbol{\omega}$ ው<br>መ mise ወ<br>ጋ place pour permettre ne<br>G régulation ዉ<br>ት ne<br>G priorisation <u>ය</u><br>ග besoins ဓ<br>စ renforts ወ<br>ጋ situation ဓ<br>စ crise. **Ce n'est pas une plateforme d'emploi**.
- ➢ L'inscription sur  $\overline{\omega}$ plateforme ie<br>H désormais l'objet d'une création d'un compte personnel, permettant  $\overline{\omega}$ mise ∠د jour <u>ດ</u><br>ທ informations ዉ o<br>So dates <u>ଇ</u><br>ወ disponibilité. D'ici  $\overline{\mathsf{d}}$ in<br>Ti avril, n<br>De fonctionnalité supplémentaire sera mise o<br>J place : n<br>J bouton  $\approx$ disponible/indisponible » pour permettre l'actualisation rapide a<br>C statut.

*A noter que les professionnels déjà inscrits sur la plateforme bénéficieront de la création automatique d'un compte, qui pourra être mis à jour lors de leur prochaine connexion.*

- ➢ —<br>က<br>ဟ établissements déposent leurs besoins ቧ peuvent accéder a<br>X candidatures ဓ<br>စ professionnels ဓ<br>စ santé  $\overline{\epsilon}$ . ont accepté ဉ<br>စ თ<br>መ mobiliser pour  $\overline{\mathbf{\omega}}$ crise ወ<br>ጋ cours, répondant a<br>X critères ဉ<br>စ leurs besoins
- ➢ Cet<br>Cet accès a<br>X candidatures თ<br>መ i<br>Ealt soit<br>≌ de manière directe, soit<br>≌ après priorisation ට<br>ග NRS<br>SS ወ<br>ጋ gestion င<br>စ crise avancée.
- $\blacktriangledown$ **C'est à l'établissement de contacter le professionnel**
- $\check{\mathbf{V}}$ **Le candidat retenu reçoit un email reprenant l'accord de la mission lors de la validation de l'accord par l'établissement**

### Obligation vaccinale **Obligation vaccinale**

#### **Depuis** ক **15/09, il est obligatoire d'avoir initié un schéma vaccinal contre la Covid-19 pour pouvoir exercer** <u>ዋ</u> **donc se porter volontaire dans le cadre de RenfortRH Crise.**

<u>covid-19/je-suis-un-professionnel-de-sante-du-medico-social-et-du-social/obligation-vaccinale</u> covid-19/je-suis-un-professionnel-de-sante-du-medico-social-et-du-social/obligation-vaccinale Pour plus de précisions nous vous invitons à consulter  $\overline{\mathfrak{G}}$ lien<br>D suivant : https://solidarites-sante.gouv.fr/grands-dossiers/vaccin-

Textes ဓ<br>စ référence à consulter :

- **Lien vers la Loi n° 2021-1040** <u>բ</u> **5 août 2021** relative à  $\overline{\omega}$ gestion ဓ<br>စ  $\overline{\omega}$ crise sanitaire précise dans son **article 12** les professionnels concernés par l'obligation vaccinale : https://www.legifrance.gouv.fr/loda/article\_lc/LEGIARTI000043910670/
- **Lien vers la Loi n° 2021-1040** <u>բ</u> **5 août 2021** relative à  $\overline{\omega}$ gestion de la crise sanitaire précise dans son **article 14** les délais pour satisfaire à l'obligation vaccinale : https://www.legifrance.gouv.fr/loda/article\_lc/LEGIARTI000043910674
- **Délibération n° 2021-096** a<br>2 ග août 2021 portant a<br>Sis sur un projet ဓ<br>စ décret modifiant ক décret ว 2020-551 a <u>ನ</u>  $\Xi$ 2020 relatif aux systèmes d'information mentionnés à l'article  $\overrightarrow{a}$ <u>ခု</u> la  $\overline{\circ}$ n° 2020-546 <u>۾</u>  $\overrightarrow{a}$ بھ<br>≅ 2020 prorogeant l'état d'urgence sanitaire ቧ complétant ses dispositions ቧ  $\overline{\mathfrak{G}}$ décret n° 2020-1690 a ლ<br>თ décembre 2020 autorisant  $\overline{\omega}$ création d<br>E traitement ဓ<br>စ données à caractère personnel relatif a<br>X vaccinations contre  $\overline{\omega}$ covid-19 (demande d'avis n° 21013690) : https://www.legifrance.gouv.fr/jorf/id/JORFTEXT000043915879

#### Cas particulier

• **Pour les femmes enceintes :** « *Conformément aux avis des autorités scientifiques, les femmes enceintes peuvent se faire vacciner dès le début de la grossesse. Toutefois, leur vaccination ne peut être requise dans le cas de l'obligation faite aux professionnels avant le début du deuxième trimestre. »*

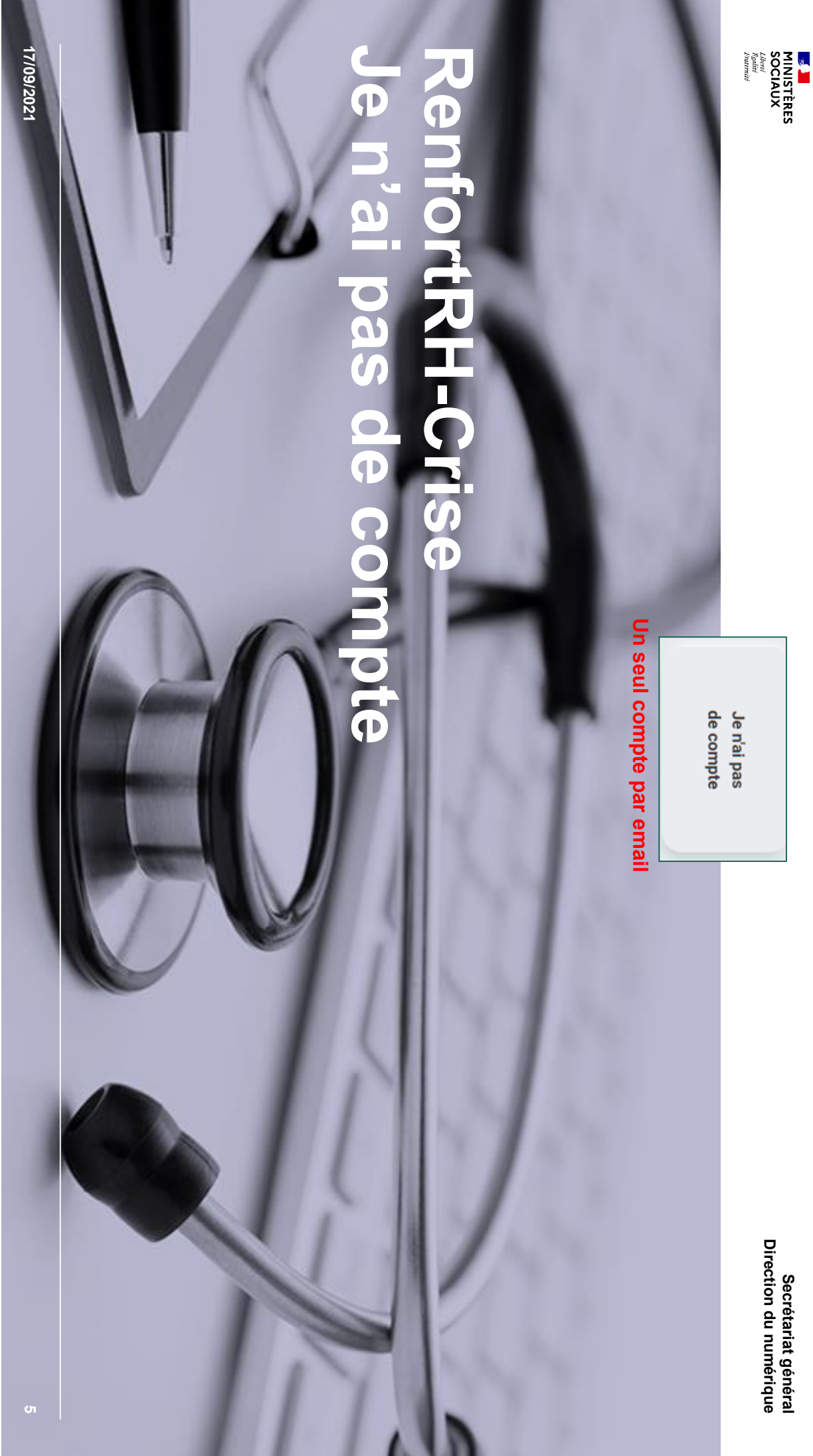

### **Creer son compte - 1/5 Créer son compte –** Direction du numérique **Secrétariat général Direction du numérique** Secrétariat général

د. လ<br>စ rendre sur  $\overline{\omega}$ page d'accueil <u>ခု</u>  $\overline{\omega}$ plateforme Renfort 고<br>エ Crise, à l'adresse suivante :

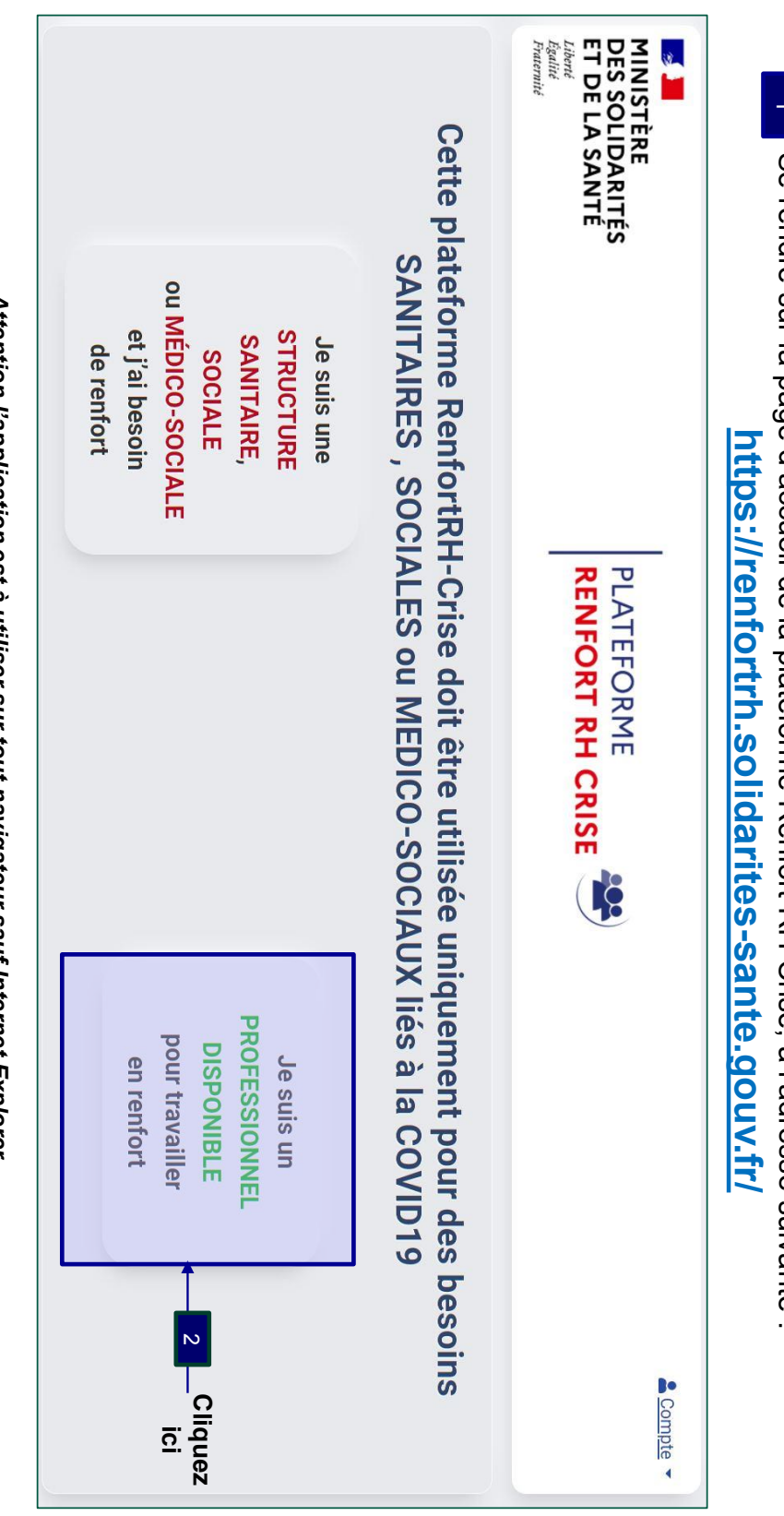

Attention l'application est à utiliser sur tout navigateur sauf Internet Explorer *Attention l'application est à utiliser sur tout navigateur sauf Internet Explorer* 17/09/2021 **17/09/2021**

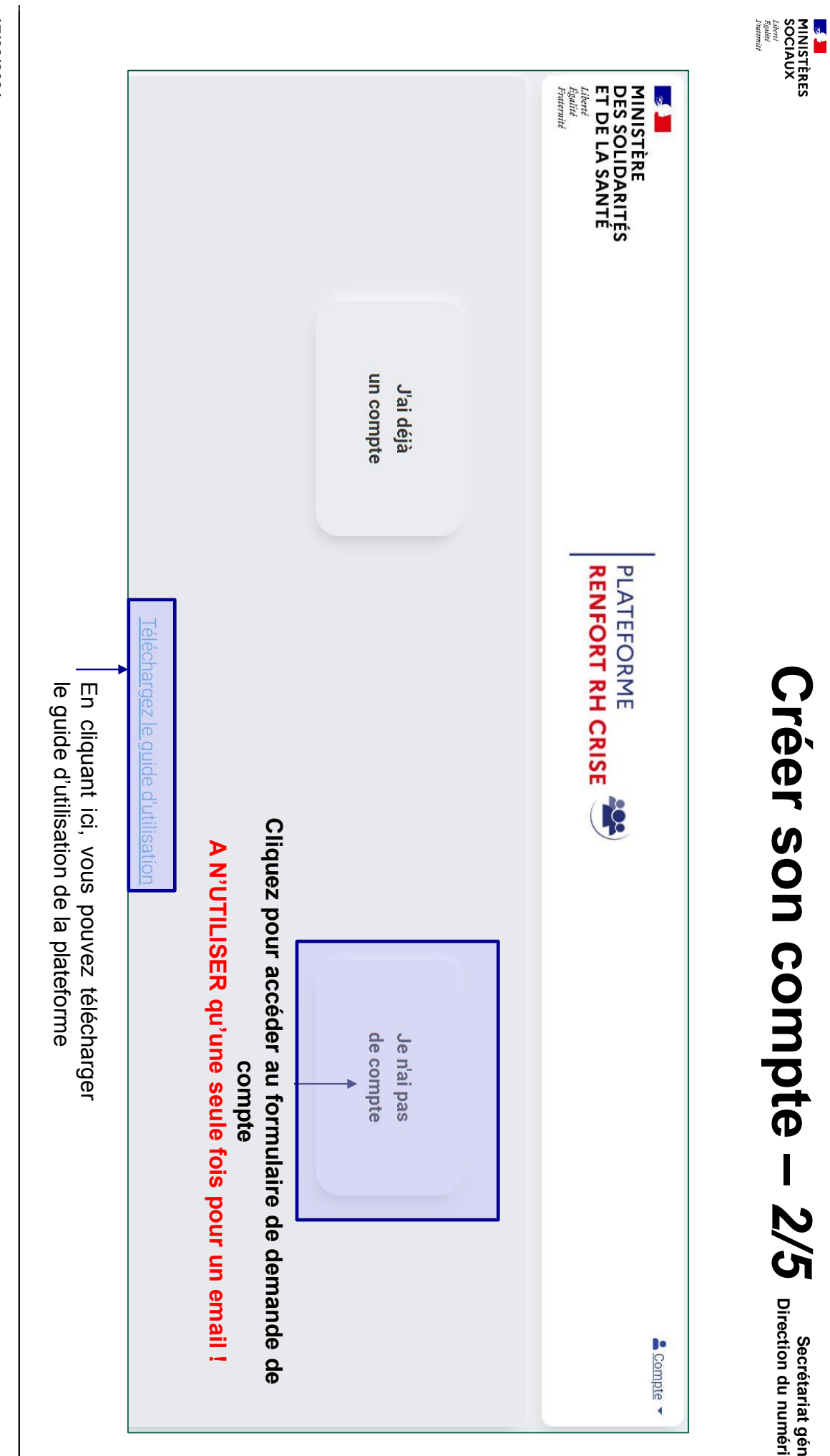

**Créer son compte – Créer son compte – 2/5 Direction du numérique Secrétariat général Direction du numérique**

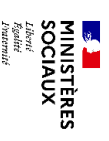

### **Créer son compte –** Creer son compte - 3/5

Direction du numérique **Secrétariat général Direction du numérique** Secrétariat général

### Renseignez à minima tous les champs marqués d'une **Renseignez à minima tous les champs marqués d'une \***

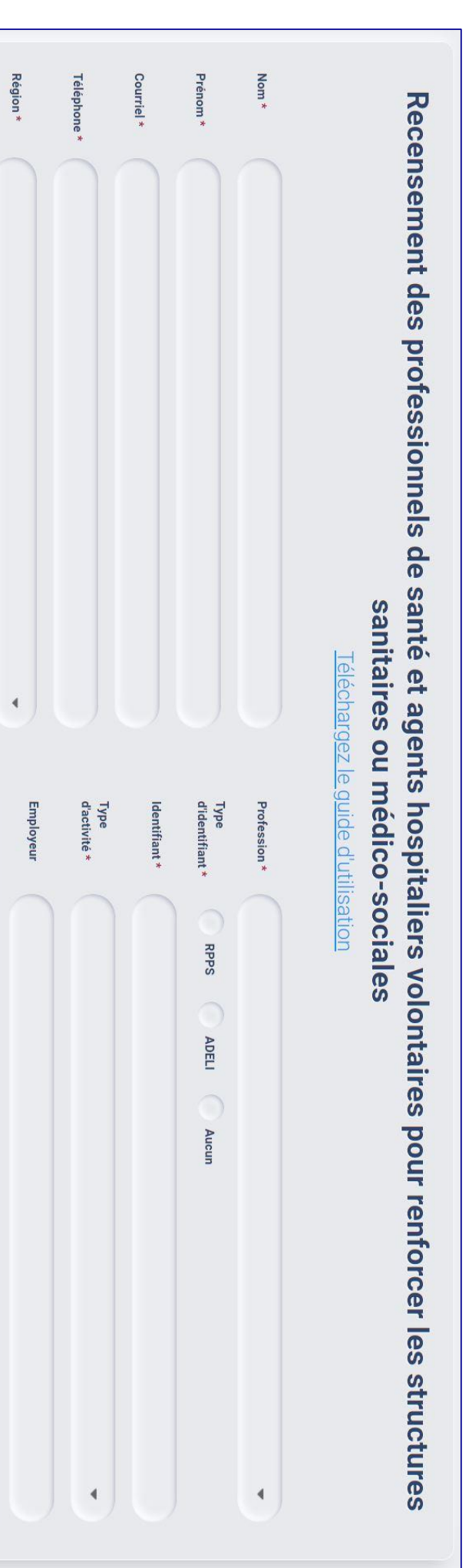

- ❑ **Email** : vérifier que celle-ci est correct. Vous recevrez un accusé <u>ခု</u> réception noreply-renfortrh@sante.gouv.fr. Vérifiez dans  $\rm \mathop{\odot}\limits^{\textstyle <}$ indésirables. <u>ഗ</u> vous n'avez pas reçu ခု<br>က confirmation,  $=$  $\prec$ a peut etre<br>G ne<br>S coquille dans votre saisie.
- ❑ **Région** : choisir  $\overline{\omega}$ région <u>o</u> vous souhaitez être mobilisé ወ<br>ጋ priorité. Cela n<br>So pas forcément votre zone ဓ<br>စ résidence principale ou d'étude. C'est cette information <u>දි</u> orientera votre demande.
- $\Box$ **Profession** : choisir  $\overline{\omega}$ profession que **vous exercez ou que vous étudiez**.  $\overline{\circ}$ **statut étudiant sera à remplir dans le type d'activité**.<br><u>ഗ</u> vous ጋ<br>ወ trouvez pas votre profession dans  $\overline{\omega}$ liste ቧ que **vous avez une autorisation exceptionnelle de vacciner** : choisissez « profession éligible pour vacciner ».
- 11/09/2021 ❑ ❑ **Identifiant** : choisir ক type d'identifiant professionnel que vous possédez en cliquant sl  $\overline{\mathfrak{G}}$ rond à gauche a<br>E libellé **Employeur** : n'hésitez pas à mentionner votre ancien employeur pour les retraités <u>o</u> les personnes sans emploi.

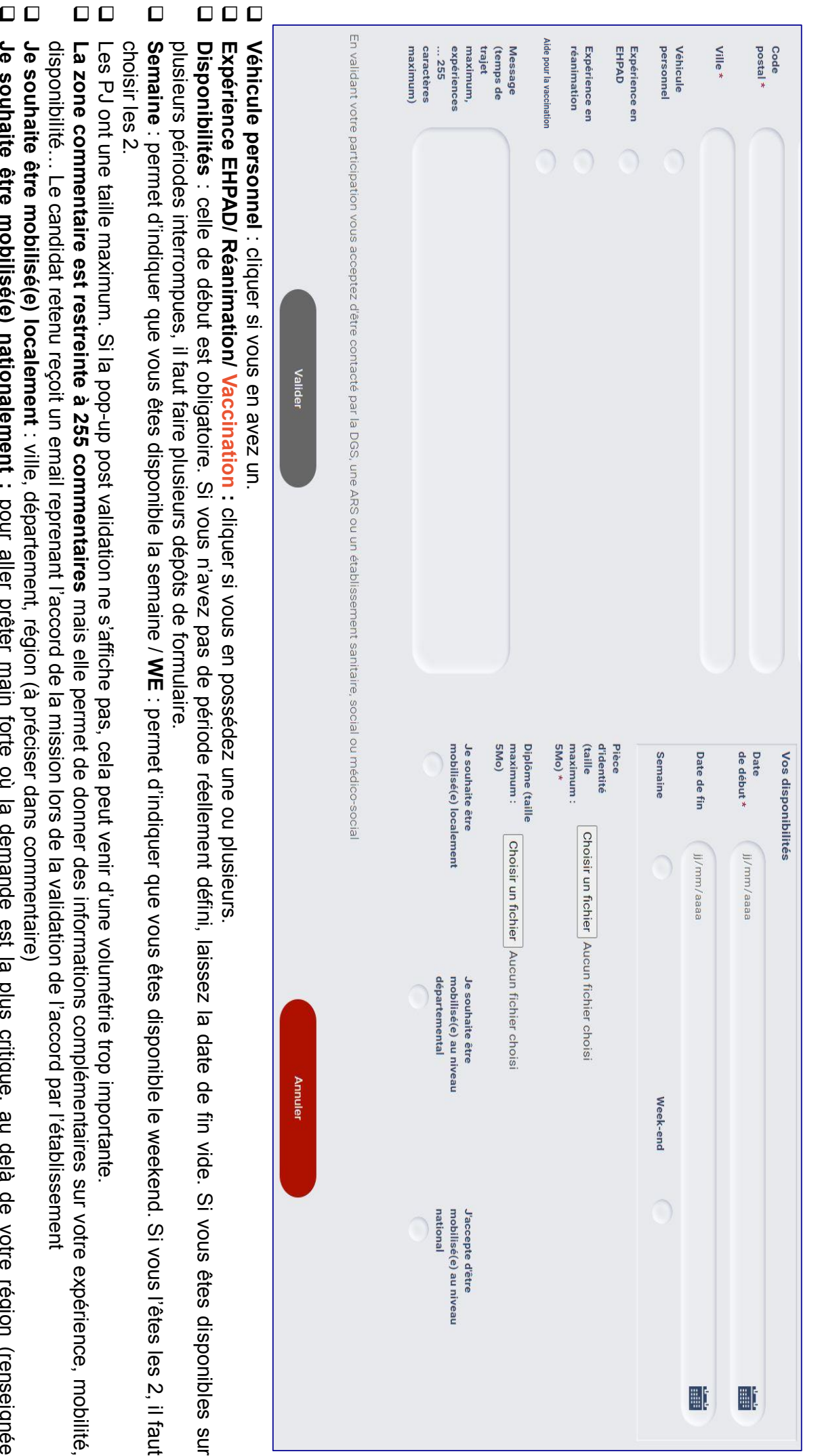

**9**

**17/09/2021** 

précédemment)

**Je**

**souhaite**

**être**

**mobilisé(e)**

**nationalement**

**:** pour

aller

prêter

main

forte

où  $\overline{\omega}$ 

demande

es<br>S  $\overline{\omega}$ 

plus

critique,

۹g

delà

<u>ခု</u>

votre

région

(renseignée

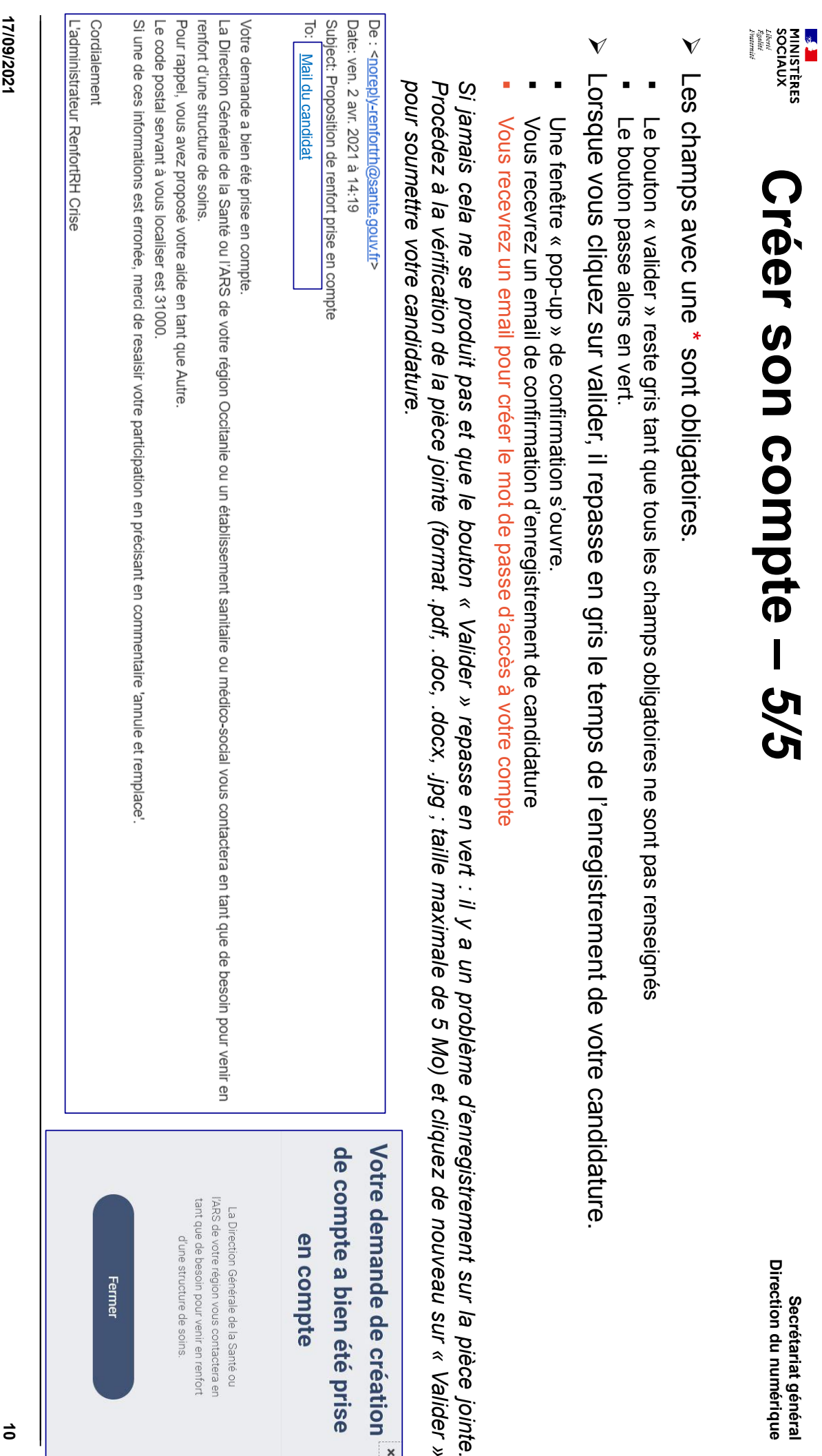

*»*

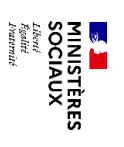

# Activer le compte et choisir le mot de passe **Activer le compte et choisir le mot de passe**

Vous recevez un email avec un lien d'activation, valable 72h. Vous recevez un email avec un lien d'activation, valable 72h.

 $\overline{\phantom{a}}$ 

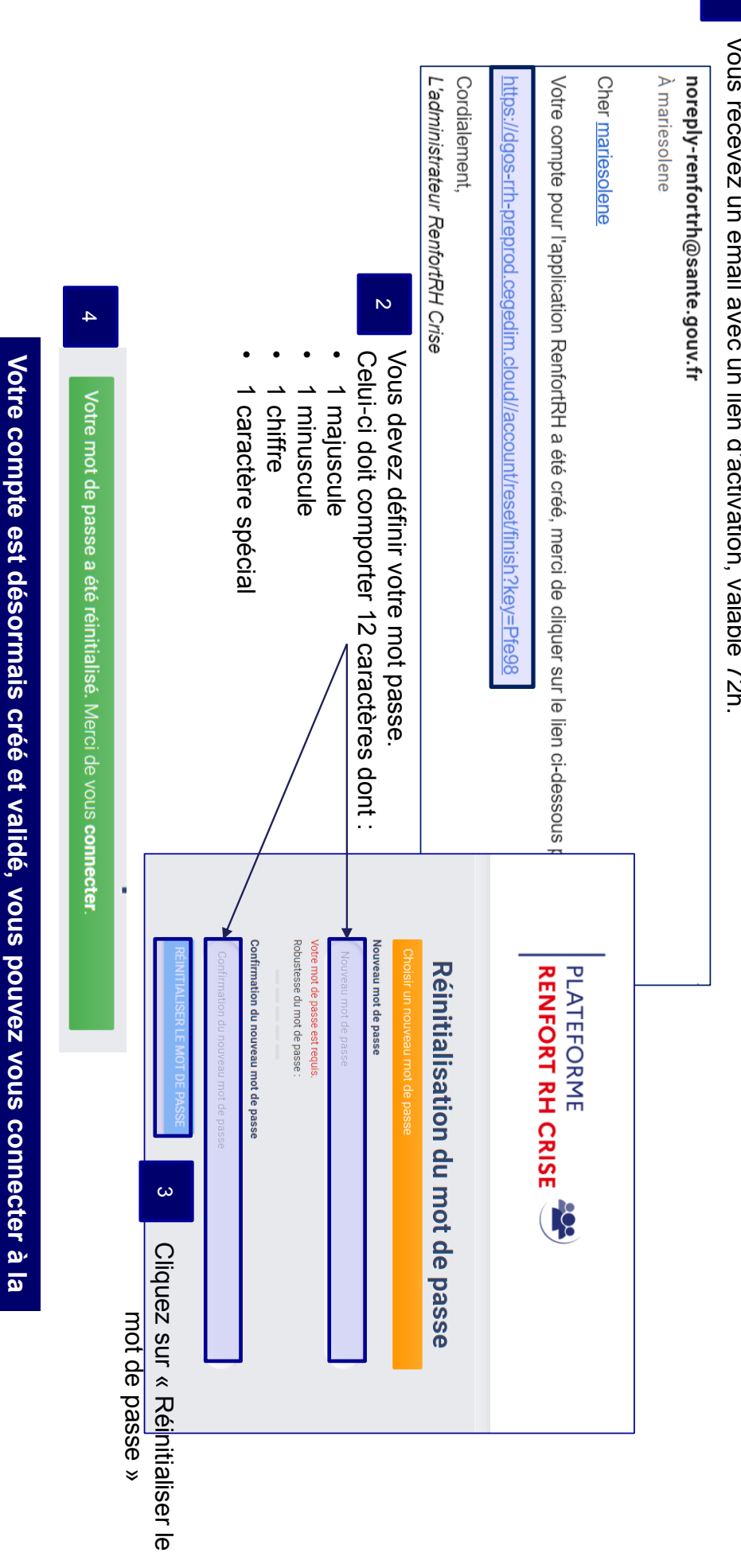

**plateforme RenfortRH**

**en cliquant sur «**

plateforme RenfortRH en cliquant sur « connecter »

**connecter**

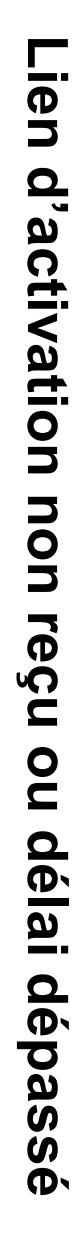

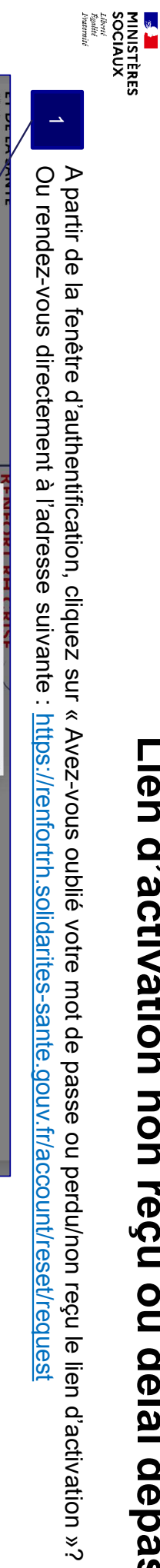

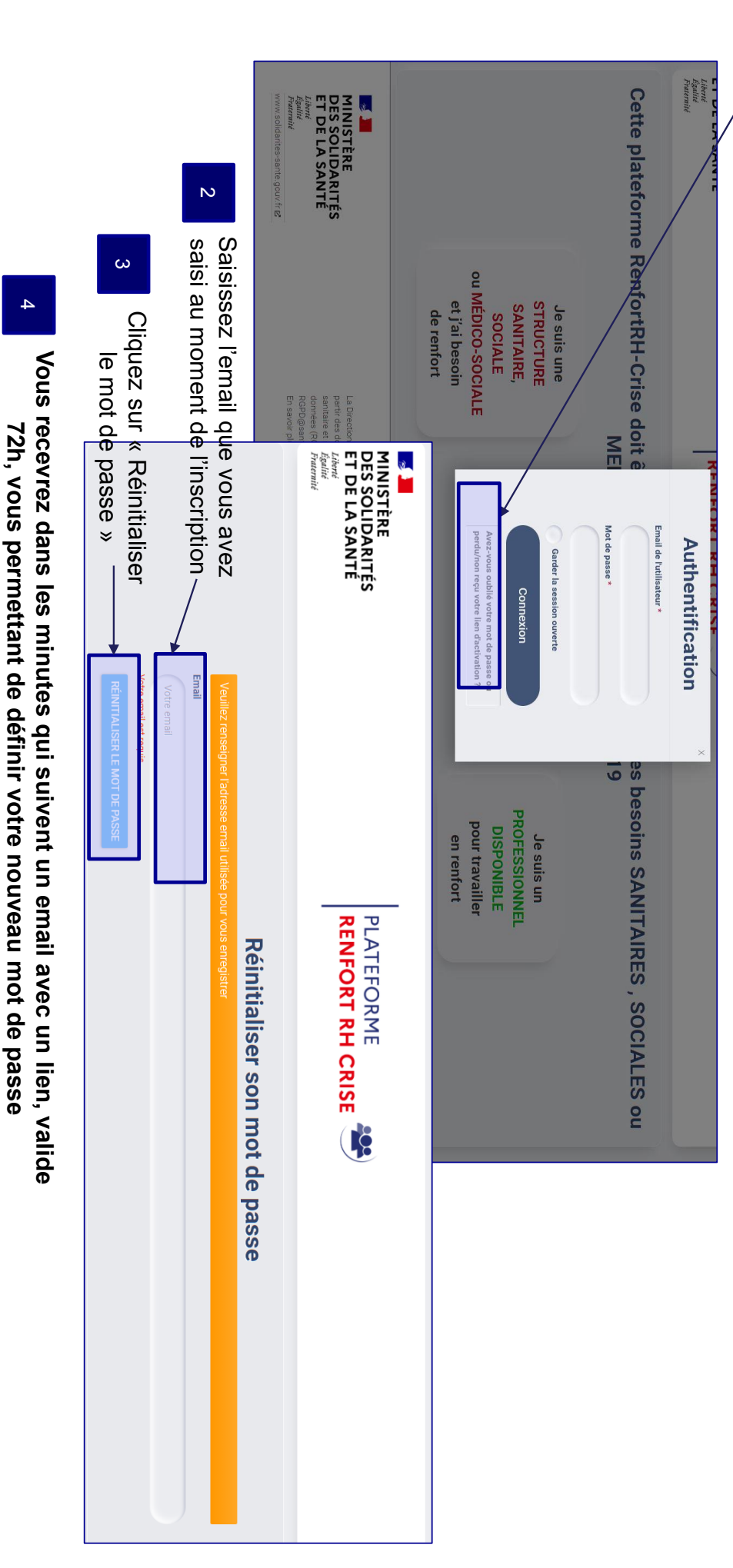

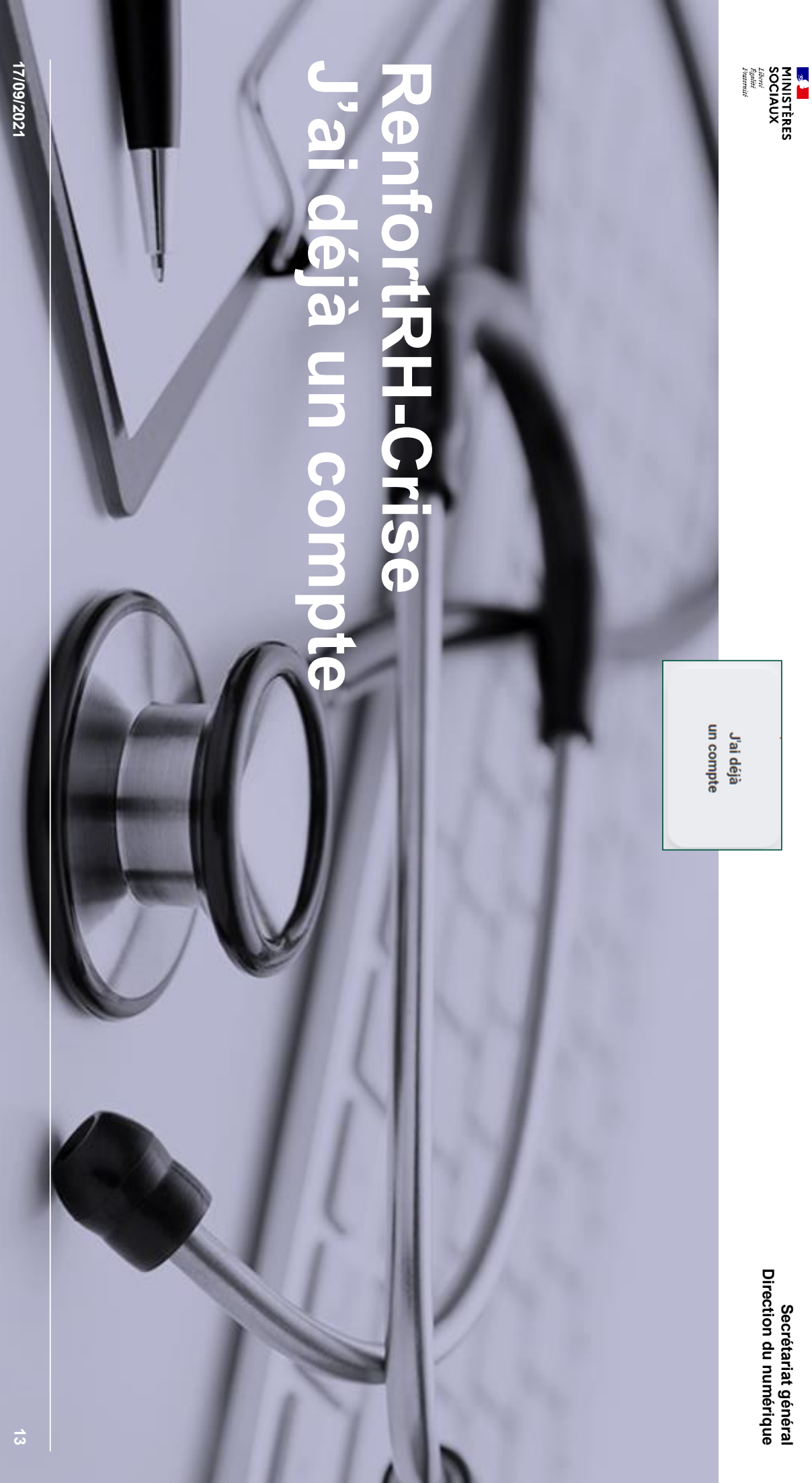

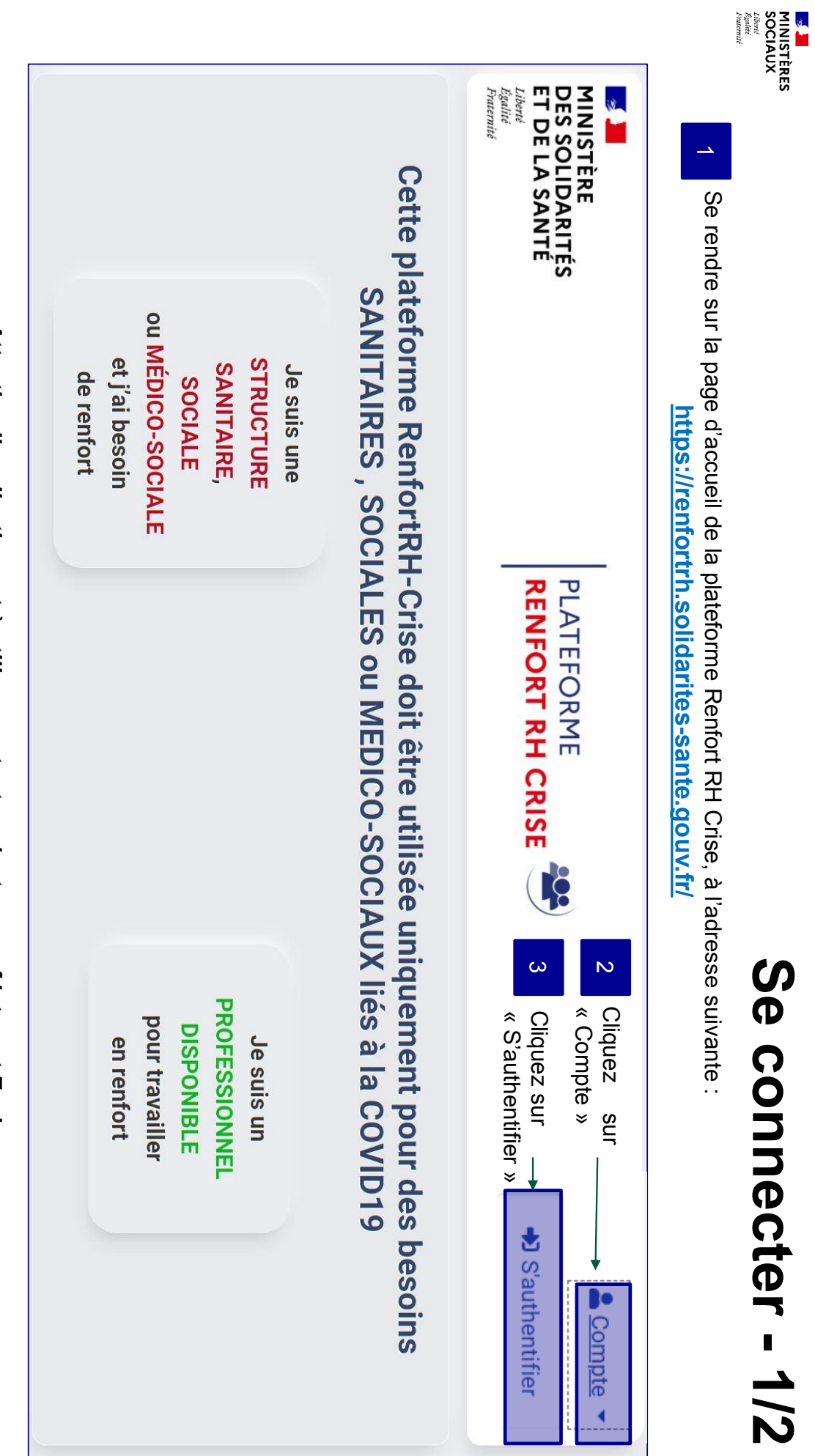

<u>Attention l'application est à utiliser sur tout navigateur sauf Internet Explorer</u> *Attention l'application est à utiliser sur tout navigateur sauf Internet Explorer*

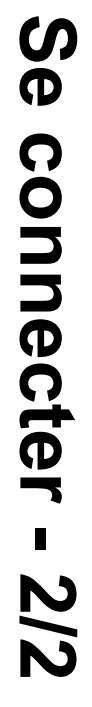

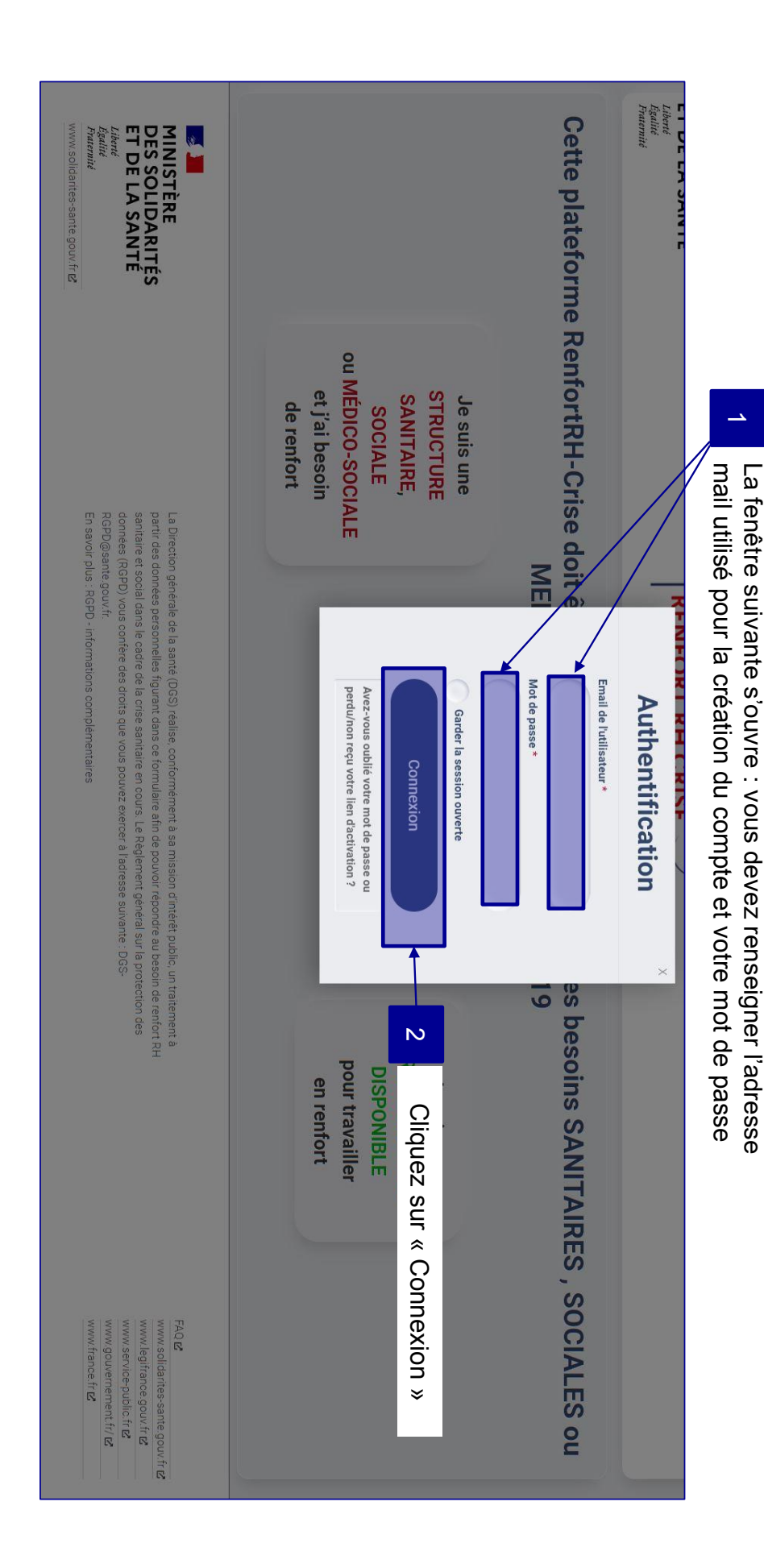

**SEN SERES<br>MINISTÈRES<br>SOCIAUX<br>Anternis** 

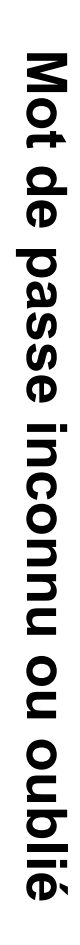

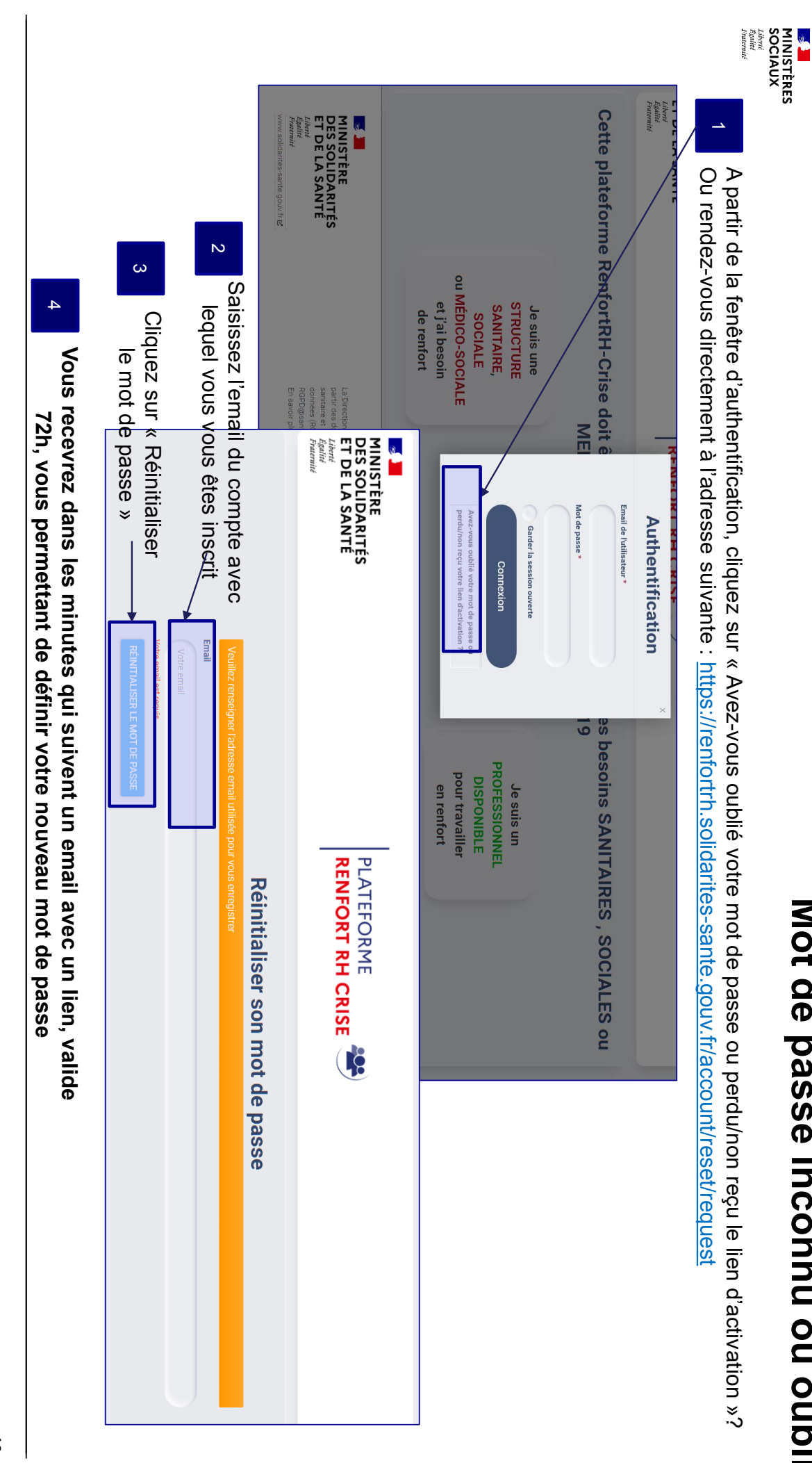

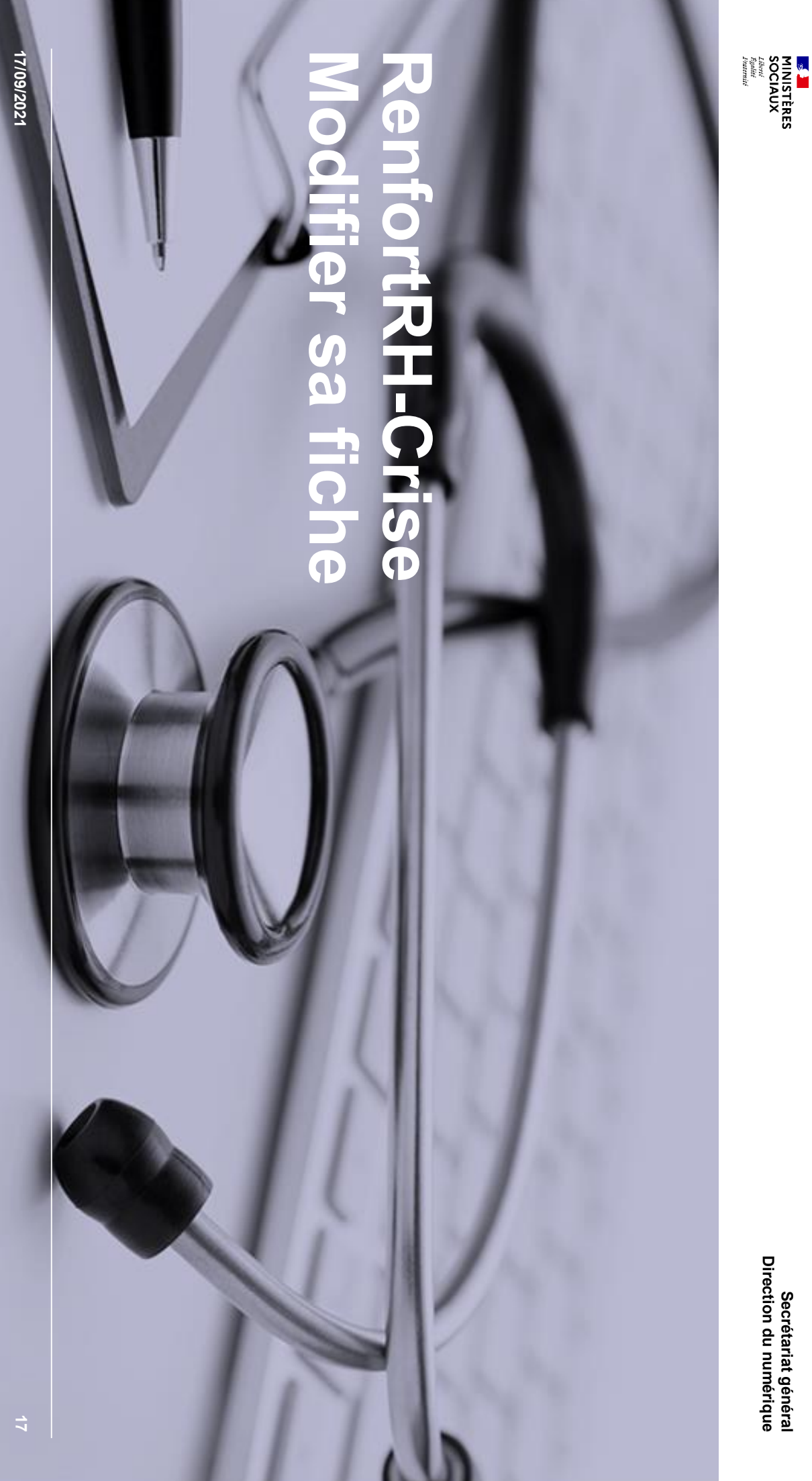

**Secrétariat général**

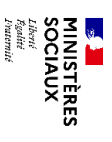

# Modifier ses informations **Modifier ses informations**

Direction du numérique **Secrétariat général Direction du numérique** Secrétariat général

### Après vous être connecté, votre fiche apparaît **Après vous être connecté, votre fiche apparaît**

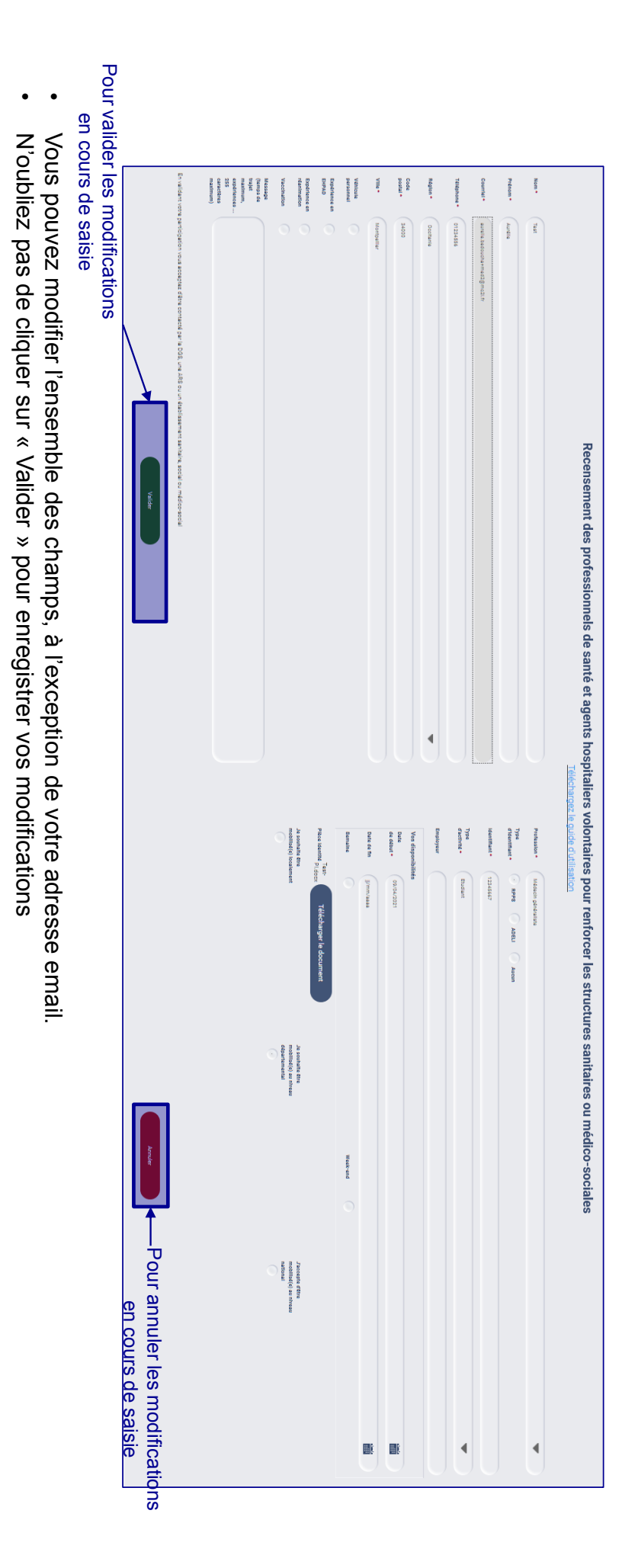

**N'hésitez pas à remettre régulièrement votre fiche à jour, notamment sur vos dates de disponibilité**

N'hésitez pas à remettre régulièrement votre fiche à jour, notamment sur vos dates de disponibilité

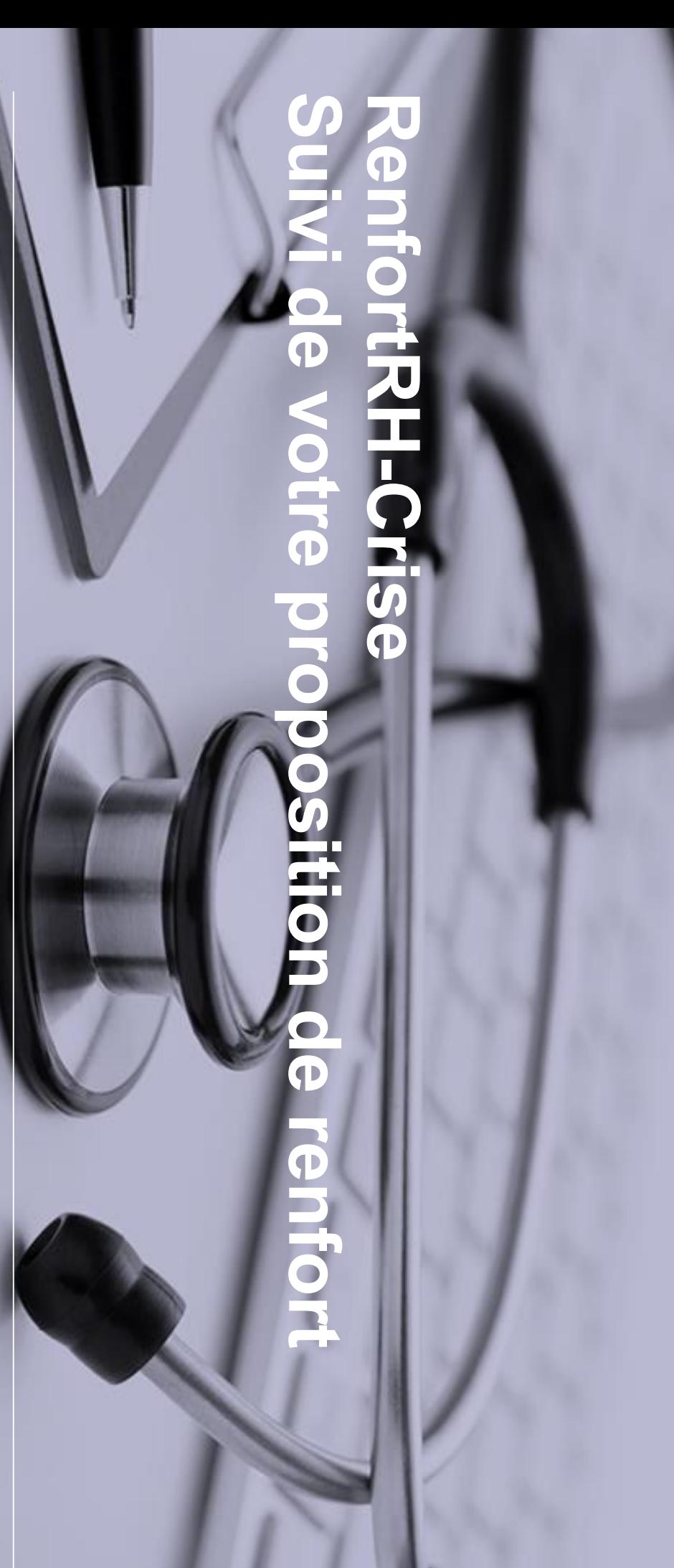

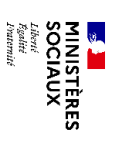

Secrétariat général<br>Direction du numérique **Direction du numériqueSecrétariat général**

**17/09/2021**

17/09/2021

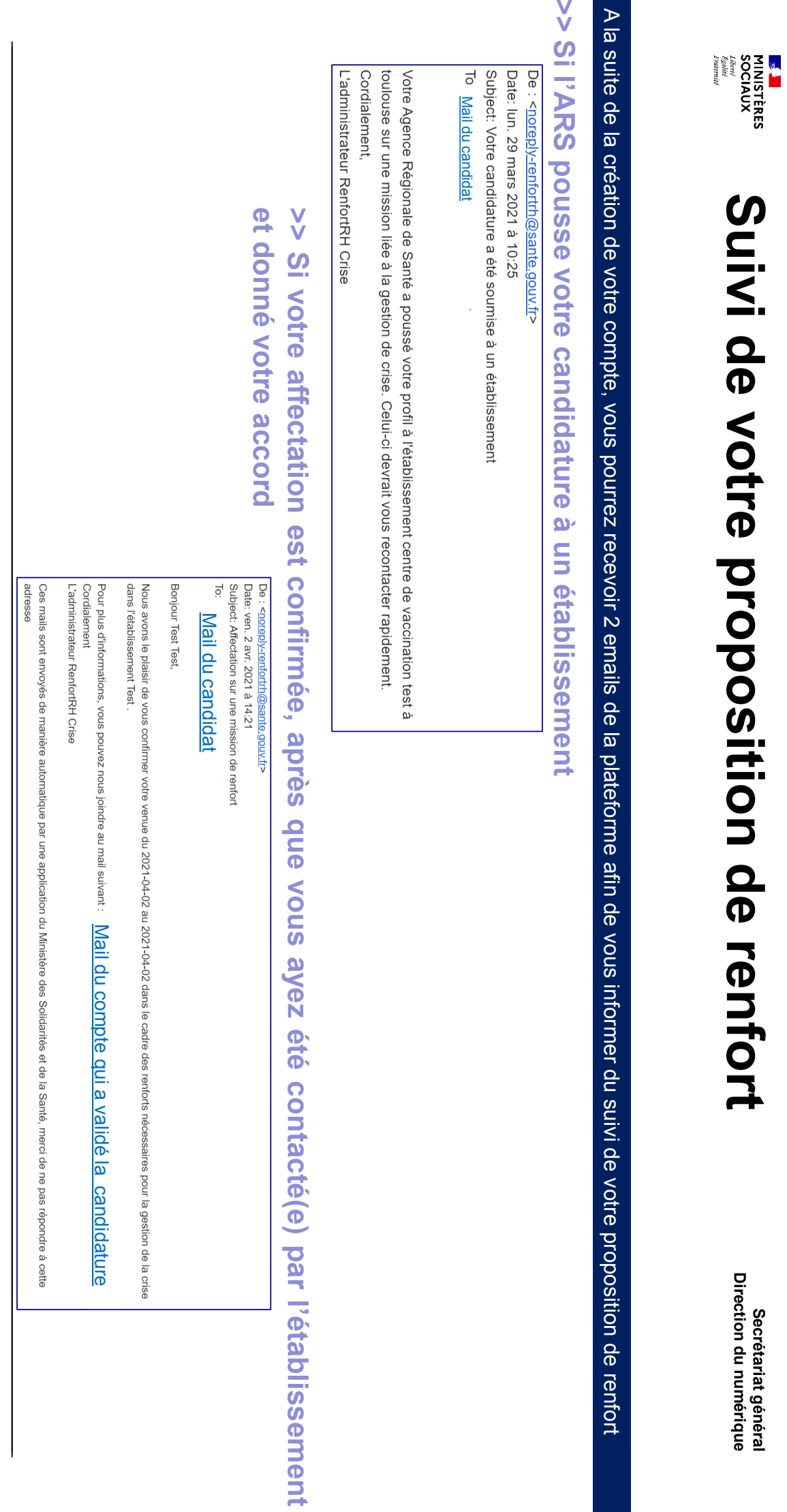

17/09/2021